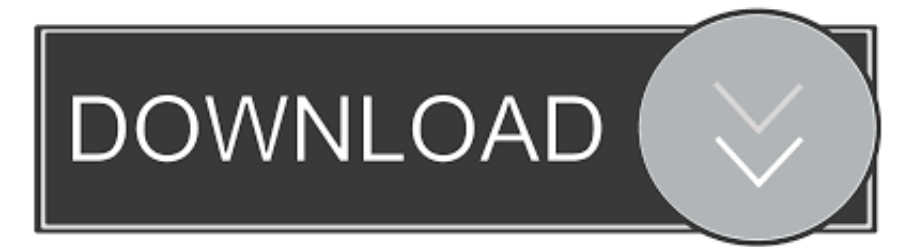

#### [Word Update Download For Mac](https://geags.com/1u1io4)

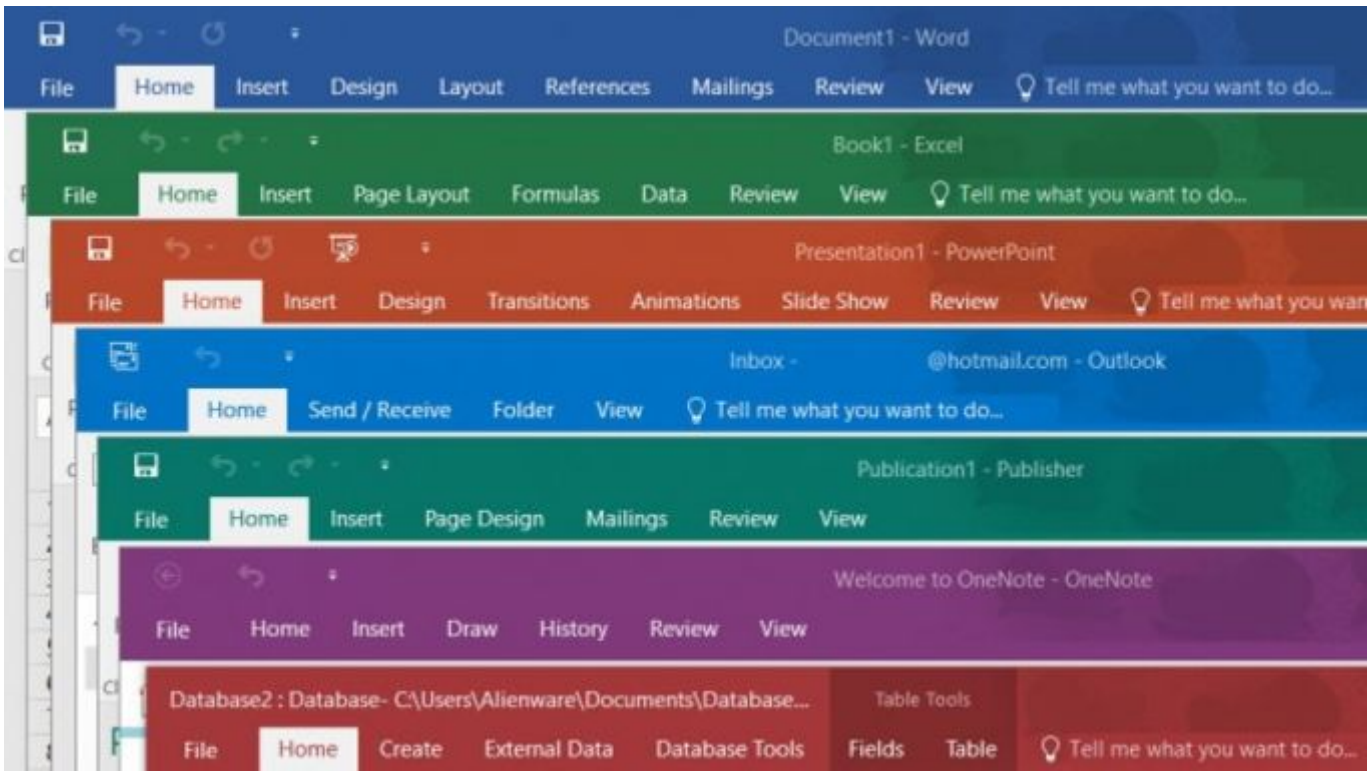

[Word Update Download For Mac](https://geags.com/1u1io4)

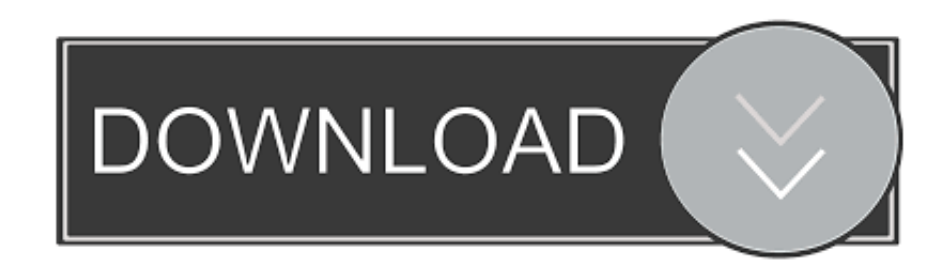

You'll have to be online to access services later, such as Help and How-To as well as Clip Art and document templates.

- 1. word update
- 2. word update table of contents
- 3. word update fields

To insert a comment in Word 2007, for instance, you must look under the Review tab instead of the Insert tab.. While it's a challenge to upgrade, those learning Word for the first time may find its features easier to stumble upon than they would have with Word 2003.. Download Grammarly for Mac With our free Harness the power of Grammarly on your desktop.. With this update, Microsoft Word 2007 becomes a more image-conscious application.. Clicking the Office 2007 logo in the upper-left corner drops down a menu of staple functions--such as opening, saving, and printing files--that were under Word 2003's File menu.

### **word update**

word update, word update all fields, word update table of contents, word update all cross references, word update fields, word update figure numbers, word update references, word update all figure numbers, word update field shortcut, word update caption numbers [Hindi Movies Dvdrip](http://unnesapar.rf.gd/Hindi_Movies_Dvdrip.pdf)

We had the hardest time locating commands from Word 2003's Editing and Tools menus.. Instead of the old, gray drop-down menus atop the page, Microsoft's new and very colorful Ribbon clumps common features into tabs: Home, Insert, Page Layout, References, Mailings, Review, and View.. At first, you'll need to wander around to find what's moved from prior versions of Word. [Aaron Dilloway Modern Jester Rar File](https://seesaawiki.jp/dehlfridinti/d/Aaron Dilloway Modern Jester Rar File)

|    | 日                                                                                 |                                                        | $5 - 0$<br>٠    |                             | Document1 - Word |                              |                                                                                    |                   |                       |                   |                    |                        |                               |
|----|-----------------------------------------------------------------------------------|--------------------------------------------------------|-----------------|-----------------------------|------------------|------------------------------|------------------------------------------------------------------------------------|-------------------|-----------------------|-------------------|--------------------|------------------------|-------------------------------|
|    | File                                                                              | Home                                                   |                 | Insert                      | Design           | Layout                       | <b>References</b>                                                                  |                   | Mailings              | Review            | <b>View</b>        |                        | Q Tell me what you want to do |
|    | 日                                                                                 | ٠,                                                     | c*.<br>. .      |                             |                  |                              | Book1 - Excel                                                                      |                   |                       |                   |                    |                        |                               |
|    | File                                                                              |                                                        | Home            | Insert                      |                  | Page Layout                  | Formulas                                                                           | Data              | Review                | View              |                    |                        | Q Tell me what you want to do |
| cl | 日                                                                                 |                                                        | <b>Contract</b> |                             | 扇                | ÷                            | Presentation1 - PowerPoint                                                         |                   |                       |                   |                    |                        |                               |
|    | File                                                                              |                                                        | Home            | Insert                      | Design           |                              | <b>Transitions</b>                                                                 | <b>Animations</b> |                       | <b>Slide Show</b> | Review             | View                   | C Tell me what you wan        |
|    |                                                                                   | G                                                      | $\blacklozenge$ |                             |                  |                              |                                                                                    |                   | Inbox-                |                   |                    | @hotmail.com - Outlook |                               |
|    | V Tell me what you want to do<br>Send / Receive<br>Folder<br>View<br>File<br>Home |                                                        |                 |                             |                  |                              |                                                                                    |                   |                       |                   |                    |                        |                               |
|    | d                                                                                 | 口<br>$C^{2}$ = $2$<br>5, 1<br>Publication1 - Publisher |                 |                             |                  |                              |                                                                                    |                   |                       |                   |                    |                        |                               |
|    |                                                                                   | File                                                   |                 | Home                        | Insert           | Page Design                  |                                                                                    | Mailings          | <b>Review</b>         | View              |                    |                        |                               |
|    | <b>Acceler</b>                                                                    |                                                        |                 | $\mathcal{F}_{\mathcal{D}}$ | ٠                | Welcome to OneNote - OneNote |                                                                                    |                   |                       |                   |                    |                        |                               |
|    | A                                                                                 | File                                                   |                 | Home                        | <b>Insert</b>    | <b>Draw</b>                  | <b>History</b>                                                                     | <b>Review</b>     | View                  |                   |                    |                        |                               |
|    |                                                                                   | d                                                      |                 |                             |                  |                              |                                                                                    |                   |                       |                   | <b>Table Tools</b> |                        |                               |
|    |                                                                                   |                                                        | <b>File</b>     | Home                        | Create           |                              | Database2: Database- C:\Users\Alienware\Documents\Database<br><b>External Data</b> |                   | <b>Database Tools</b> | <b>Fields</b>     | Table              |                        | Q Tell me what you want to do |
|    |                                                                                   |                                                        |                 |                             |                  |                              |                                                                                    |                   |                       |                   |                    |                        |                               |

[Deb File Installer Apps](https://termgesante.substack.com/p/deb-file-installer-apps)

# **word update table of contents**

#### [Toilet Support](https://serene-goldberg-e28ef8.netlify.app/Toilet-Support.pdf)

 Our installation of various Office suites on Windows XP computers took between 10 and 20 minutes, which was quicker than prior editions of Office.. Bloggers and researchers may also benefit It's easier to get a handle on document security, but those who only need basic typing features may not want to relearn the interface or deal with the new file formats.. Microsoft Word 2007's document types, interface, and some features--very nearly every aspect of this word processor--have changed.. Interface Once you have Word 2007 running, you will notice a completely redesigned toolbar, now known as the Ribbon, with many familiar commands in new places. [Nearest Casino Age 18](http://quiseidi.yolasite.com/resources/Nearest-Casino-Age-18.pdf)

# **word update fields**

[Schwinn Serial Number List](https://gorspaddrelo.over-blog.com/2021/03/Schwinn-Serial-Number-List.html)

For instance, the new interface better presents page view options that used to be a hassle to get to.. New picture-editing tools help you deck out documents and play with fancy fonts.. Prepare to relearn Word Alas, there is no 'classic' view to help you make the transition to the 2007 version.. Free download Microsoft Word forMacOSX Microsoft Word - Word for Mac 2011 helps you structure your ideas, market your business, and create everything You may want to check out more software for Mac, such as Word Writer for Microsoft Word, PDF To Microsoft Word or Convert PDF to Word.. Some tabs don't show up until you might need them; for example, you must select a picture to bring up its formatting tab.. Our reviews of Microsoft Office 2007 detail the installation process and the ingredients of each edition. ae05505a44 [Lfs S2 Alpha X Keygen Download For](https://www.furaffinity.net/journal/9798172/) **[Windows](https://www.furaffinity.net/journal/9798172/)** 

ae05505a44

[Let The Celebrations Begin](http://comphydpa.yolasite.com/resources/Let-The-Celebrations-Begin.pdf)